# Postausgang (Einstellungen)

#### Hauptseite > Kanzleiverwaltung > Einstellungen > E-Workflow (Einstellungen) > Postausgang (Einstellungen)

### **Inhaltsverzeichnis**

# <span id="page-0-0"></span>Allgemeines

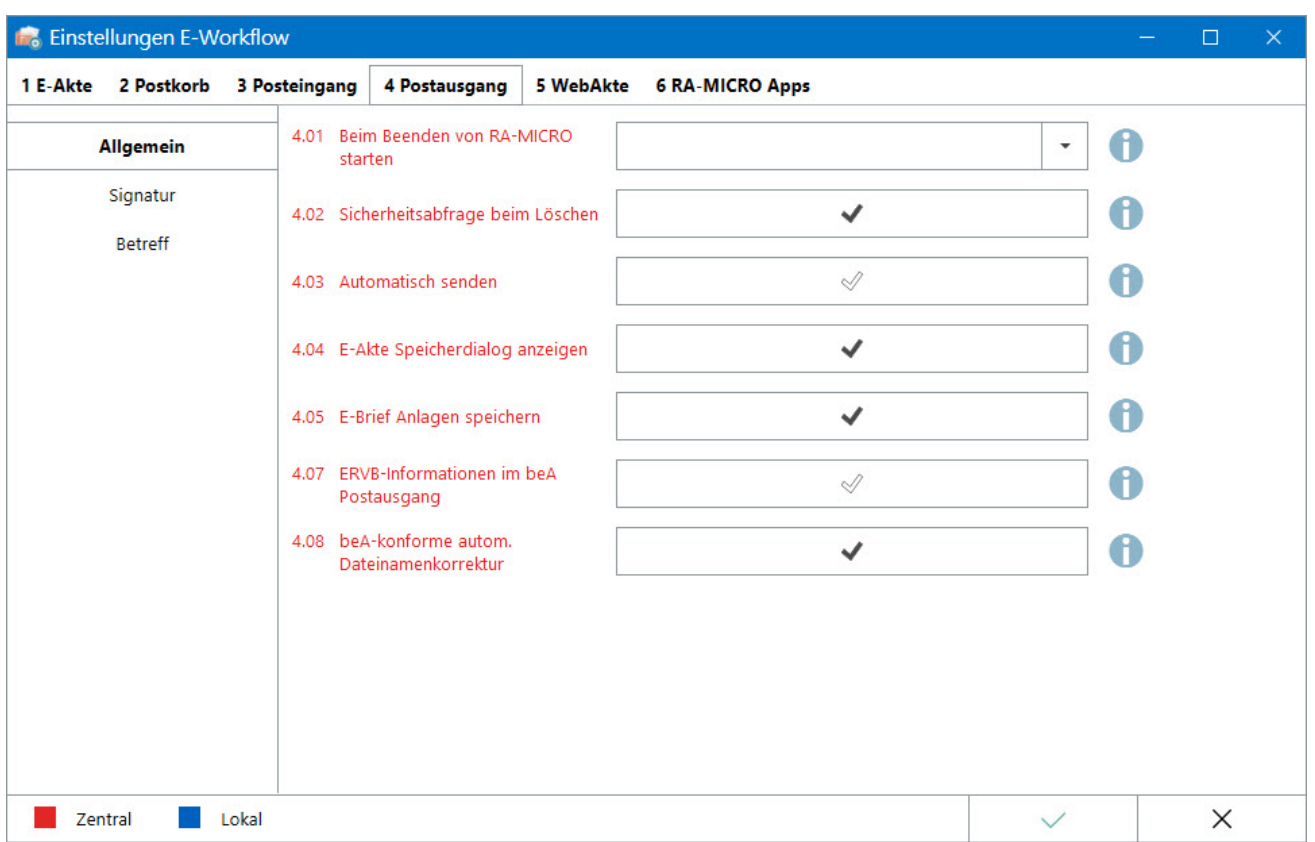

```
Postausgang (Einstellungen)
```

```
Hauptartikel → Postausgang
Hauptartikel → beA Postausgang
Hauptartikel → E-Brief
```
Einstellungen in roter Schrift stellen zentrale Einstellungen dar. Sie wirken sich in RA-MICRO im gesamten Netzwerk aus, während lokale Einstellungen, die in blauer Schrift angezeigt werden, allein zum jeweiligen Benutzer gespeichert werden.

Nach Änderung von Einstellungen ist ein Neustart des *Postausgangs* empfehlenswert.

# <span id="page-1-0"></span>Funktionen im Bearbeitungsbereich

# <span id="page-1-1"></span>Beim Beenden von RA-MICRO starten

Mit dieser Einstellung kann gewählt werden, ob der *Postausgang* beim Beenden von RA-MICRO gestartet werden soll, um bspw. vor dem Feierabend zu prüfen, ob die über den Arbeitstag gesammelte elektronische Post vollständig versendet wurde.

- *Immer* bedeutet, dass sich der Postausgang bei Beendigung von RA-MICRO öffnet. So kann in jedem Fall eine abschließende Kontrolle erfolgen kann, auch wenn der *Postausgang* leer ist.
- *Bei Vorhandensein unverarbeiteter Dokumente* verursacht einen Programmstart im Gegenzug nur dann, wenn noch nicht gesendete *E-Briefe* oder beA Nachrichten im *Postausgang* liegen. Ist er leer, wird das Programm nicht gestartet.
- Bleibt die Auswahlliste leer, wird der *Postausgang* beim Beenden von RA-MICRO in keinem Fall gestartet.

# <span id="page-1-2"></span>Sicherheitsabfrage beim Löschen

Bei Nutzung der Löschfunktion für einen *E-Brief* im *Postausgang* wird, bei aktiver Einstellung, vorab eine Sicherheitsabfrage angezeigt. Dies minimiert das Risiko, eine Nachricht versehentlich zu löschen. Ist die Einstellung nicht aktiv, wird der Löschbefehl sofort ausgeführt.

### <span id="page-1-3"></span>Automatisch senden

Ist die Einstellung aktiv, werden *E-Briefe* immer automatisch über den *Postausgang* versendet, sobald dieser gestartet ist. Eine Speicherung in die *E-Akte* erfolgt ebenfalls automatisch.

Ist die Einstellung nicht aktiv, erfolgt der Versand von *E-Briefen*, wenn im *Postausgang* der Befehl über die Schaltfläche *Senden* manuell gegeben wird. In diesem Fall können die *E-Briefe* vor dem Versand noch einmal kontrolliert oder nur einzelne, zuvor markierte versendet werden.

# <span id="page-1-4"></span>E-Akte Speicherdialog anzeigen

Die Einstellung ist abhängig von *Automatisch senden*: Ist diese Einstellung nicht aktiv, kann für den manuellen Versand ausgewählt werden, ob der *E-Akte* Speicherdialog angezeigt werden soll, um die Metadaten für den zu speichernden *E-Brief* vorab anzupassen oder ggf. zu entscheiden, ob keine Speicherung zur *E-Akte* erfolgen bzw. bestimmte Anlagen für die Speicherung deaktiviert werden sollen (dies in Abhängigkeit von der nachfolgend beschriebenen Einstellung *E-Brief Anlagen speichern*).

Postausgang (Einstellungen)

#### Hauptartikel → [Speichern in E-Akte](https://onlinehilfen.ra-micro.de/index.php/Speichern_in_E-Akte)

Ist die Einstellung aktiv wird, wie beim automatischen Senden, jeder *E-Brief* automatisch bei Versand zur *E-Akte* gespeichert. Die Metadaten des gespeicherten *E-Briefs* können erforderlichenfalls in der E-Akte nachbearbeitet werden.

Hauptartikel → [Dokument-Metadaten](https://onlinehilfen.ra-micro.de/index.php/Dokument-Metadaten)

### <span id="page-2-0"></span>E-Brief Anlagen speichern

Ist die Einstellung aktiv, werden die Anlagen des *E-Briefs* beim manuellen Versand im *E-Akte* Speicherdialog bereits zum Speichern vorgeschlagen. . Werden Anlagen nicht benötigt, können sie beim Speichern abgewählt werden, z. B. um Speicherplatz einzusparen. Die Anlagen werden nicht extrahiert, wird der *E-Brief* lt. [Einstellung](https://onlinehilfen.ra-micro.de/index.php/E-Akte_Anzeige_(Einstellungen)#E-Mails_zus.C3.A4tzlich_zu_PDF_im_Originalformat_speichern) auch im Originalformat gespeichert, sondern verbleiben ausschließlich als Bestandteil des *E-Brief* Containers.

Beim automatischen Versand werden die Anlagen immer extrahiert und zusammen mit dem *E-Brief* Container und/oder der erzeugten PDF-Datei zur *E-Akte* gespeichert.

### <span id="page-2-1"></span>Im beA Postausgang alle Anlagen signieren

Im beA Postausgang werden über die Programmfunktion *Signieren* die Dateianlagen einer Nachricht mit einer qualifizierten elektronischen Signatur (qeS) versehen. Mit dieser Einstellung kann festgelegt werden, ob nur die als Schriftsatz gekennzeichneten Anlagen oder ob alle Anlagen mit einer qeS versehen werden sollen.

### <span id="page-2-2"></span>Signaturprogram beA Postausgang

Mit dieser Einstellung kann festgelegt werden, welches Signaturprogramm für die Funktion *Signieren* im beA Postausgang verwendet werden soll. Mit der Option *Intern* wird die Signaturfunktion der in RA-MICRO integrierten beA Schnittstelle der BRAK genutzt (keine gesonderte Installation erforderlich). Bei Nutzung dieser Signaturfunktion gibt es [Besonderheiten.](https://helpdesk.ra-micro.de/#knowledge_base/1/locale/de-de/answer/239/search-return/%23knowledge_base%2F1%2Flocale%2Fde-de%2Fcategory%2F4%2Fsearch-inline%2Ffernsign)

Die interne beA Signaturfunktion bietet über die KSW-Schnittstelle keine Stapelsignatur an. Für jedes zu signierende Dokument ist die PIN der Signaturkarte einzeln einzugeben.

Mit der Option *Extern* wird die Signaturfunktion des gesondert zu installierenden Programmes "SecSigner" verwendet.

### <span id="page-2-3"></span>ERVB-Informationen im beA Postausgang

Im beA Postausgang werden die Informationen zur Durchsuchbarkeit, Schrifteinbettung und zum PDF/A Format der Dokumente in zusätzlichen Informationsspalten angezeigt.

Postausgang (Einstellungen)

# <span id="page-3-0"></span>beA-konforme autom. Dateinamenkorrektur

Dateinamen elektronischer Dokumente, die per beA versendet werden, unterliegen folgenden Vorgaben der BRAK. Die Länge der Dateinamen inkl. Dateiendungen darf max. 90 Zeichen umfassen. Es sind alle Buchstaben des deutschen Alphabets und alle Ziffern zulässig. Es dürfen Unterstriche und Minus-Zeichen verwendet werden. Punkte sind nur als Trennung zwischen dem Dateinamen und der Dateiendung zulässig. Leerzeichen sind nicht erlaubt. Mit dieser Einstellung wird der Dateiname im beA Postausgang automatisch an die o.g. Vorgaben angepasst.

# <span id="page-3-1"></span>Funktionen in der Abschlussleiste

## <span id="page-3-2"></span>OK und Schließen

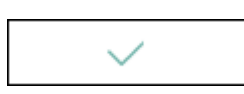

Die geänderten Einstellungen werden gespeichert und das Fenster wird geschlossen.

## <span id="page-3-3"></span>Abbruch und Schließen

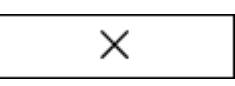

Die Einstellungen werden ohne Speicherung der Änderungen geschlossen.